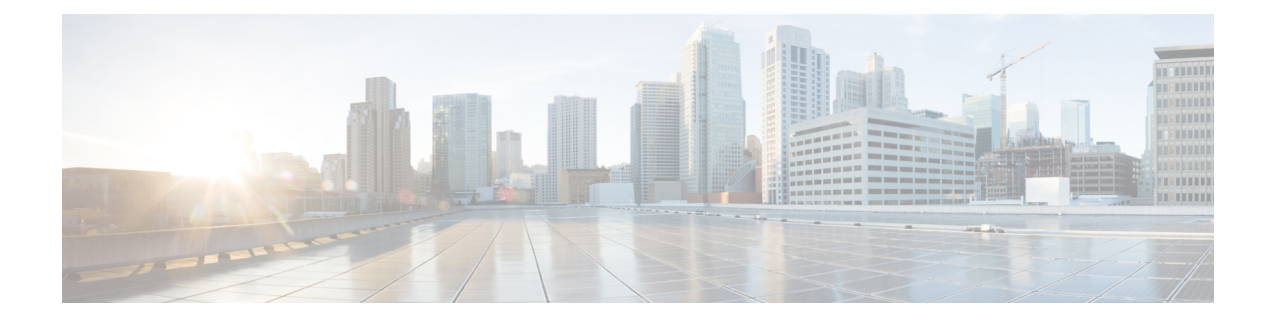

## **Configuring AP Authentication**

Access point authentication ensures only authorized access points can connect to the controller.

If you want to control which access points can connect to the corporate Wireless LAN Controller, follow this process.

If you want to allow any access point to connect to the Wireless LAN Controller, skip to the next process.

• Configuring AP [Authentication](#page-0-0) in WLC, page 1

## <span id="page-0-0"></span>**Configuring AP Authentication in WLC**

To configure the AP authetication in WLC, perform the following steps:

## **Procedure**

- **Step 1** Navigate to **Security** > **AAA** > **AP Policies**.
- **Step 2** Under **Policy Configuration**, select Authorize MIC APs against auth-listor AAA, and then click **Apply**.

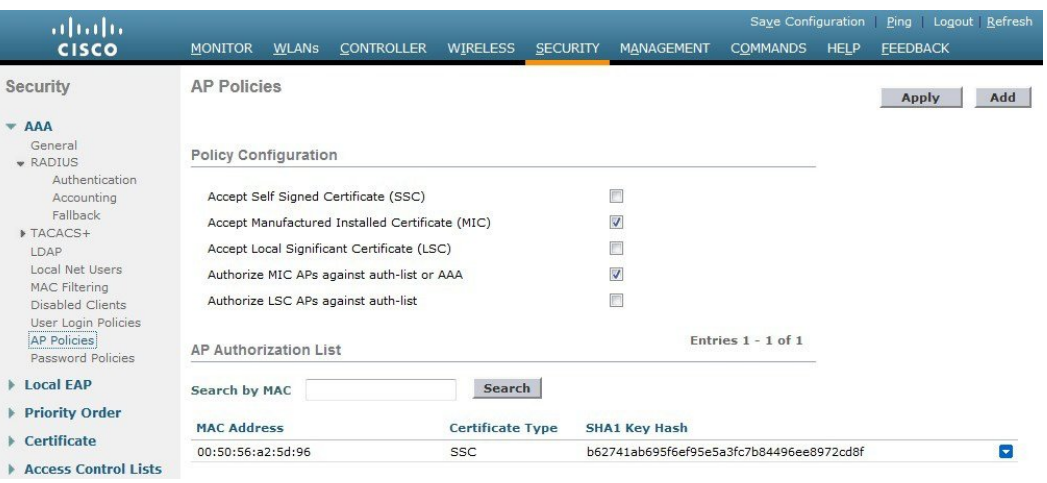

 $\mathbf I$